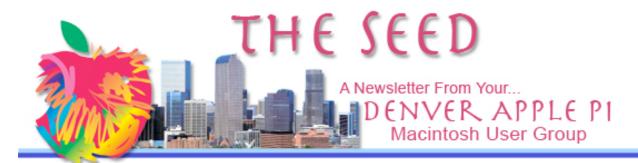

## **DENVER APPLE PI Caledar**

SIG and Help Meetings are
HELD AT THE CONSOLIDATED MUTUAL
WATER DISTRICT BUILDING
12700 W 27<sup>th</sup> Avenue
Lakewood
7 to 9 pm
unless otherwise noted
\*\*\*\*\*\*\*\*\*
MEETING DATES SET FOR
SEPT - DEC 2008

| Mac SIG  | Sep 16 | Tues |                     |
|----------|--------|------|---------------------|
| Help SIG | Sep 24 | Wed  |                     |
| Mac SIG  | Oct 21 | Tues |                     |
| Help SIG | Oct 29 | Wed  | 5 <sup>th</sup> Wed |
| Mac SIG  | Nov 18 | Tues |                     |
| Help SIG | Nov 26 | Wed  |                     |
| Mac SIG  | Dec 16 | Tues | Party               |
| Help SIG | Dec 30 | Tues | Not Wed             |

#### Contents

| Oops - Correction                 | _ |
|-----------------------------------|---|
| IMac 10 Years Old 2008            | 2 |
| How Much Memory Is Available      | 2 |
| Sports Fan Widget                 | 2 |
| Mac Treat #55 Opening Files is    |   |
| Such a Drag                       | 2 |
| Online Coupons & Supplies         | 3 |
| Free Stuff from iTunes            | 3 |
| Capture Video Frames from Quick-  |   |
| Look in 10.5                      | 3 |
| Printing Photos in iPhoto '08     | 3 |
| Buying Apple Products             | 4 |
| Free MacJanitor Utility           | 4 |
| Obtaining Free GarageBand         |   |
| Sounds                            | 4 |
| Do Calculations in Spotlight      | 5 |
| Establish a Password You Might    |   |
| Actually Remember                 | 5 |
| Another Widget – Burn It Off Cal- |   |
| culator                           | 5 |
|                                   |   |

## September 16 Meeting

Nancy Ratay presents: Reunion 9 — A "family tree" program for the Macintosh

Reunion 9 makes it fun and fascinating to document, store, and display information about your family and its history.

#### **MEMBERSHIP ANNOUNCEMENTS**

Welcome new member - Barbara Cott

August membership renewals are due for the following DAPI Members:

- Bill & Christine Carlson
- Annette Rau
- Marie Zimmerman

If you receive a snail mail copy of *The Seed*, your dues are \$20 per year. If you receive an email PDF copy of *The Seed*, your dues are \$15 per year.

You can bring your payment to the monthly meetings or you can send your remittances to the club mailing address:

Denver Apple Pi 6501 Welch Ct.

Arvada, CO 80004-2223

## DAPI Club Computer for Sale

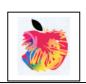

Mac PowerBook G-4, 550 Mhz,256 MB SDRAM OS 10.3.9, Airport card installed. \$500

Call Elissa at 303.421.8714

### OOPS - CORRECTION

By Joyce Etherton

In the August Seed, an article warning "Use Lock Button, Not Remote" said not to use your remote keychain to lock your car doors because thieves armed with code grabbers could record this code and enter your car while you were gone. Several readers notified me that Snopes said this was false. The complete article from which The Seed article was selected said "this was checked by Snopes." Well, don't believe everything you read—check it out yourself at www.snopes.com.

ÉÉÉÉ

### IMAC 10 YEARS OLD 2008

From by Benj Edwards, Macworld.com freelance writer and Editor-in-Chief of Vintage Computing and Gaming

The all-in-one desktop computer,—the Bondi Blue 233 Mhz Power PC G3 processor with 32 MB or RAM, a 4GB hard drive, a 15-inch built-in monitor and stereo speakers with a modern, looking-case—revitalized Apple Computer. The design started:

- Colorful, stylish look
- Introduced the "i" as in iMac, iPhone, iTunes, iPod, which stood for "internet, individual, instruct, inform or inspire" whichever you like
- Launched the Internet wave of communication
- Eliminated the floppy drive
- Set standards for industrial design (from iMac chief designer Jonathan Ive).
- Redeemed Steve Jobs who, in 1985, was forced to resign by Apple Executives of the company he cofounded. The iMac was Job's inspiration, and inspired those under him to create incredible products under his leadership.

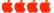

### HOW MUCH MEMORY IS AVAILABLE?

By Joyce Etherton

If your computer seems to run slowly compared to previous experience, you can check how much memory is available to run an application and therefore how much memory is left to run anything else You can check your own computer memory availability by going to your Activity Monitor (this was called "Process Viewer" prior to Panther Mac OS X 10.3). Look in your Applications folder>Utilities Folder>Activity Monitor. Here are some tasks your Activity Monitor can be used for:

- Viewing a list of all running processes, including background processes
- Viewing which processes are using a large amount of processing power or memory
- Quitting or force quitting running processes

Some choices for improving computer speed include:

- Adding additional memory (RAM)
- Deleting out-of-date files (after making copies of what you really want to keep)
- Repairing permissions (go to Applications Folder>Utilities>Disk Utilities)

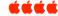

### SPORTS FAN WIDGET - 1.3.3

By Joyce Etherton

For OS X 10.4 and 10.5 Intel Systems, a single widget offers sports scoreboards for your favorite sports teams. This new version was released September 6, 2008 and is freeware. The widget includes

2008 and is freeware. The widget includes MLB and minor leagues down to Class A Basketball—NBA, WNBA and Men's NCAA College Football—NFL and NCAA College Hockey—NHL

You can open multiple instances of the widget to track different sports or teams and each instance of the widget will remember your selections.

All sports info in one convenient location eliminates need to have all sports widgets open at the same time

Needed additions according to users:

NASCAR

Women's College Basketball

Soccer

To download this updated widget, go to

http://www.versiontracker.com/dyn/moreinfo/macosx/33706

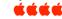

#### MAC TREAT #55: OPENING FILES IS SUCH A DRAG

By Ed, ed@smalldog.com

Did you know you can open files by dragging them onto an application icon, including icons in your Mac's dock? For example, let's say you want to open a Word file in Text Edit. Simply drag the Word file onto Text Edit's icon, and blammo, it opens right up.

I use this to quickly open Photoshop files in Preview. That saves me from waiting for Photoshop to open.

You can modify this tip to force an application to open a file. Simply hold down the Option and Command keys while you drag the file onto the application icon. This is especially useful when the Finder doesn't recognize a "recommended application" to open a file you know the app can read.

Go to System Preferences > Keyboard & Mouse. Click to Zoom using control key and scroll bar on mouse. Notice how the screen will stay zoomed in and follow your mouse around until you zoom all the way out.

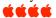

# ONLINE SUPPLIES AND COUPONS

By Joyce Etherton

From a fellow Macintosh user in California, www.lasermonks.com is a new location to buy printer supplies. The monks at a Cistercian monastery in Wisconsin support themselves by selling printer ink and toner. A portion of their profits goes towards various charitable pursuits, and they even take prayer requests! Check out their site and read about them. Google them, too, as they have been written up in some financial magazines and newspapers. Now they ship from various warehouses throughout the country, but they used to stock everything in Wisconsin.

You might be interested in another online coupon shopping community—RetailMeNot.com. You have to sign up with email address, login password, username, and location. You don't have to use your given name, so you can remain somewhat anonymous. Coupons appear to be available for many, many items. Give it a look before you sign uр http://www.retailmenot.com/cou pons.

ÉÉÉÁ

#### FREE STUFF FROM ITUNES

From Mac Tip of the Week, Peachpit Press

Jeff Carlson says in his *The Apple TV Pocket Guide*, 2<sup>nd</sup> *Edition* that you can download a free Single of the Week from the iTunes Store. Go to <a href="https://www.apple.com/itunes/store">www.apple.com/itunes/store</a> for other free songs and videos for you to try, and click the See All link to view the whole list.

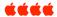

# CAPTURE VIDEO FRAMES FROM QUICK LOOK IN 10.5—A THIRD METHOD

by Rob Griffiths, Macworld.com

There are lots of ways to capture single frames from QuickTime videos. You can, for instance, open the movie in QuickTime Player, find the frame you'd like to grab, then press Command-C to copy that frame. Switch to Preview and press Command-N, and you'll see your copied frame in a new document. You can also use the built-in region capture screen shot tool—press Shift-Command-4, then drag around the frame you'd like to capture. Here's a third method that takes advantage of Quick Look in 10.5.

#### First.

- find the video from which you'd like a screen capture.
- Select it in Finder, then press the Space Bar to watch the video in Ouick Look.
- Press the Pause button at the bottom of the Quick Look window,
- then use the timeline slider to find the exact frame you want to capture.
- Click-and-hold somewhere over the image, then drag and drop it on your Desktop (or other open Finder window).

The result will be a Movie Clipping file that will open in QuickTime when double-clicked.

#### Next,

- Use Command-C to copy the image and paste it in Preview, or
- (If you have QuickTime Pro) you can paste it into a new QuickTime document, or
- Use File > Export to save it in another format.

This method may not be any easier than the other solutions, but it's always good to have alternatives.

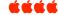

#### PRINTING PHOTOS IN IPHOTO '08

By Joyce Etherton

An iPhoto '08 user, David Bahssin, laments the loss of the iPhoto '06 feature that provided Printer options N-up and Sampler to use space more effectively on photoprint paper. If you hate to waste expensive photoprint paper, you can tweak your printer in iPhoto '08.

- Select your images
- Click Print button at bottom of iPhoto window
- View the *Print Size* pop-up menu.
- Using the landscape orientation, place 6 photos on a single piece of paper and enter the dimensions of 4 x 3 inches.

This process did crop the left and right edges of the images; however, with careful selection this might not be too bad. You can also tweak image sizes to more closely represent original size of photos.

ÉÉÉÉ

#### **BUYING ANY APPLE PRODUCT**

by Wally Wang computoredge.com/online

If you're thinking about buying any Apple product, first check out the Mac Buyer's Guide, http.buyersguide.macrumors.com. Apple tends to release its products in waves, so the Mac Buyer's Guide tracks the average time between product updates. By checking this guide periodically, you can see when might be a good time to buy an Apple product or not.

Another way to verify if Apple is planning to update its products is if the company offers special deals. Apple recently announced a backto-school special where it would give out a free iPod Touch to any student who bought an iMac—so that tells you the iPod Touch may soon be updated.

Checking with the Mac Buyer's Guide, you can see that the iPod Touch is way overdue for an update, which means you can bet that Apple is trying to get rid of its older models to introduce a newer model. If you want the advantages of an iPhone without the expensive two-year commitment with AT&T, wait for the new iPod Touch sometime within the next week.

(Hint: Don't bother asking Apple Store employees about future Apple products since they can get fired for mentioning rumors that Apple plans to release anything new. The reason for this is that Apple wants people to continue buying older models so it can clear out its inventory before it's forced to discount it all to make room for the new stuff.) The two most predictable times that Apple updates its products is at the beginning of

the year at the annual Macworld Expo in January, and in the fall. Right now, all rumors point to a September 9 release of new Apple products.

ÉÉÉÉ

#### FREE MACJANITOR UTILITY

by Wally Wang computoredge.com/online

Another crucial program for every Macintosh is the free MacJanitor utility program. Every night between 3 a.m. and 5 a.m., Mac OS X runs certain maintenance programs to keep your computer running smoothly. If you don't leave your computer turned on during these hours, or if you let your computer fall asleep during this time, Mac OS X can't run these automatic maintenance programs.

MacJanitor simply puts a friendly user interface on these maintenance programs, letting you run them at the click of a button rather than typing in specific Unix commands (which most people will never bother learning, let alone do). With a free copy of MacJanitor, you can run these daily, weekly and monthly maintenance programs to keep your Macintosh performing at its best.

ÉÉÉÉ

#### **OBTAINING FREE GARAGEBAND SOUNDS**

From an article in macworld.com

- 1. Google "soundfont" to find one of the many sites that offer free Sound-Fonts—HammerSound is a good place to start.
- 2. Once you've downloaded a few SoundFonts, place them in this directory: /Library/Audio/Sounds/Banks.
- 3. In GarageBand create a new Software Instrument track, click the Details triangle, and from the Instrument Generator pop-up menu choose DLSMusicDevice and click the Edit button next to it.
- 4. In the window that appears, choose your SoundFont from the Sound Bank pop-up menu to play that sound.

A step 5 could be: Bring up the onscreen keyboard and play a few notes. If it doesn't play, it's incompatible.Note that not all SoundFonts are compatible with the Mac OS. I've also found that GarageBand is happier if the SoundFont extension is spelled .sf2 rather than .SF2.

Also note that SoundFont files are often compressed in the RAR format. You can expand them using a tool such as the donation-ware UnRarX.

ÉÉÉÉ

# Free - Epson Stylus Photo Ink Cartridges

Black: 780/870/1270/1280/1290

5-color cartridges: 780/785EPX/790/825/870/

875DC/875DCS/890/895/915

Call Elissa at 303.421.8714

# DO CALCULATIONS IN SPOTLIGHT

In Spotlight in Mac OS 10.4 and OS 10.5 You can perform Simple calculations:

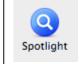

- + is add
- is subtract
- \* is multiply
- / is division
- ! factorial calculations
- ^ for exponents

This is handy for calculating percentages without opening calculator.

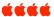

# ESTABLISH A PASSWORD YOU MIGHT ACTUALLY REMEMBER

This was suggestion made by a call-in listener to KOA's "The Ride Home" – and it might allow you to actually remember your password!!

Pick a phrase—"Tomorrow I have to go to work" 01

Use the **1st letter from each word** as your password and then ad "01"—indicating the 1<sup>st</sup> letter: **TIhtgtw01.** 

When you need to change password, **select the 2nd letter** from each word and then add "02" indi cating the 2<sup>nd</sup> letter: oIaoooo02 Brother, this one is a hard one to remember unless you write it down. Maybe just change your phrase! This is sort of mnemonic—only backwards.

ÉÉÉÉ

Bring major brand empty ink & toner cartridges to meetings.
We recycle.

# ANOTHER WIDGET BURN IT OFF! FITNESS CALCULATOR

From Kaiser Permanente

This widget is simple to install and easy to use. It's ready for you right now and it's FREE at kp.org/widgets

This widget is simple to install and easy to use. It's ready for you right now and it's FREE at kp.org/widget

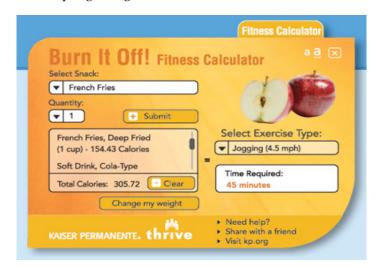

### Loki's Loot

Tammy Hanson's New Business

- > Service and repair of Macs
- > Buy, sell and trade Macs
- > Mac tutoring
- > Ebay consignments
- > Free pick up of unwanted
  - Apple & Mac Computers

Contact Tammy at 303.241.1147 or 303.657.0410 Loki's\_loot@Comcast.net

#### DENVER APPLE PI MEMBERSHIP INFORMATION

Denver Apple Pi (DAPI) is an Apple Computer Users Group, not affiliated with Apple Computer, Inc. The SEED is an independent publication not affiliated or otherwise associated with or sponsored or sanctioned by Apple Computer, Inc. The opinions, statements, positions and views stated herein are those of the author(s) or publisher and are not intended to be the opinions, statements, positions or views of Apple Computer, Inc. Articles, stories, and other items in the SEED may be copied or used by other clubs or groups as long as credit is given to Denver Apple Pi and the author of the article. On reprints, please also include the date or volume number from the SEED.

MEMBER BENEFITS INCLUDE: MONTHLY MEETINGS: information, new product announcements, door prizes when available, share ideas with other members, and copy programs from the Disk Libraries. PROGRAM LIBRARIES: Over 900 public domain programs, GS Library on 3.5" disks or on a 100 MB ZIP disk, Mac disks available in HD, ZIP and CD formats.

**MEMBERSHIP DUES** are \$20.00 per year for a monthly hard copy of the SEED and \$15.00 per year for a monthly pdf copy. Fill in the form below or ask for an application to send with your check to the Club mailing address:

DENVER APPLE PI, 6501 Welch Ct, Arvada CO 80004-2223

Elissa McAlear: call 303.421.8714 for information about Apple II, GS and Mac. Email elissamc@comcast.net

Our website is: <www.denverapplepi.com>

Macintosh SIG meets the THIRD Tuesday of the month, 7:00 to 9:00 p.m. Troubleshooter Group meets the FOURTH Wednesday of each month, 7:00 to 9:00 p.m.

SEED articles should be mailed to jjetherton@comcst.net, subject: "SEED Article"

| Membership Form: Date |     |  |       |        |  |  |  |
|-----------------------|-----|--|-------|--------|--|--|--|
| Renewal               | New |  | Cha   | Change |  |  |  |
| Name                  |     |  |       |        |  |  |  |
| Address               |     |  |       |        |  |  |  |
| City                  |     |  |       |        |  |  |  |
| Phone                 |     |  |       |        |  |  |  |
| Email                 |     |  |       |        |  |  |  |
| Kind of Computer: Ap  |     |  | Mac _ | OS     |  |  |  |

Denver Apple Pi Officers, May '07-May '08

President Larry Fagan
VP (Help) Jim Awalt
Vic President (Mac) Tom King
Secretary Elissa McAlear
Treasurer Larry Knowles
Membership Chair Sheila Warner

For further information, call Elissa 303.421.8714

Appointees: Wes Schalamon (Librarian), Joyce Etherton (SEED Editor), Diane Forest (Webmaster)

## **Denver Apple Pi**

6501 Welch Court Arvada, CO 80004-2223

Please check your address label for the expiration date. If due, **RENEW** or **JOIN today.** 

If there is an error or if you have questions, Call Elissa, 303.421.8714

FIRST CLASS MAIL - Dated Material

**Return Service Requested** 

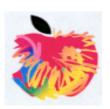